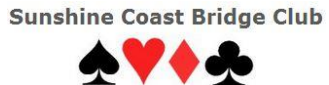

# **GUIDE TO PLAYING TOURNAMENTS ON BBO**

## **Registering for a tournament**

To play in our BBO sessions, you and your partner will need to tell us your BBO Names - send the club an email. This is a once-only requirement.

To enter an event, at any time within 2 hours of the starting time, log onto BBO (www.bridgebase.com), go to **Play or Watch Bridge**, then **Virtual Clubs** (under the Featured Areas heading), then **ABF – Australia**.

There are 3 headings - **Pending**, **Running** and **Complete**. Under **Pending**, find our event (Sunshine

Coast Bridge Club, and with host vABF4680) and click the Title (not the Host name).

Four sections appear: **Register**, **Details**, **Entries** and **Partnership Desk**. In the **Register** section, add your partner's

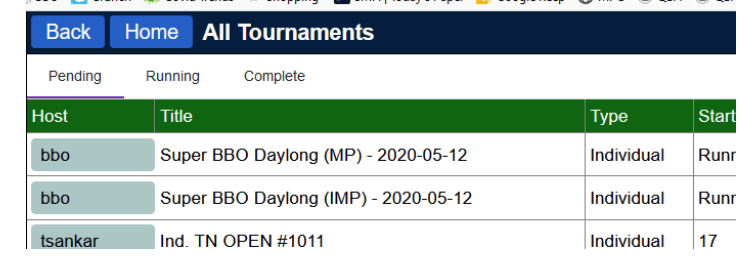

BBO name, and as long as they are online at the time (they should be), they will get a popup invitation on their screen and they should accept. Remember that to create the entry, you and your partner need to both be logged

on, and your partner will need to accept your invitation.

Update 11 May 2020 – the **Casual** part of BBO is now running on a separate server, so to be able to receive your partner's invitation for tournaments, you will need to be logged on to BBO but not in their Casual area.

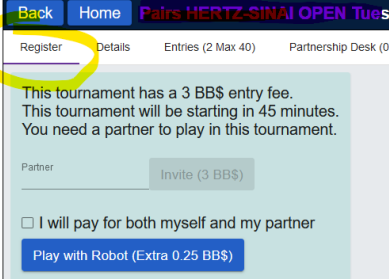

If you receive a message saying that you can't enter as it is a private event, contact the director to have your name added to the master list.

Make sure you're both logged on before the starting time, and not in the BBO Casual area – see note below, and when the event starts, you will both be removed from whatever else you are doing on BBO and taken to your starting table.

Shortly after the end of play, the results will appear on our web site.

## **Be online at the start**

Any partnership where one of the players is not logged into BBO at the point of launching will be dropped – this happens automatically. We therefore suggest you log on in plenty of time and be aware that BBO will log you automatically out after a period of inactivity.

Update 11 May 2020 – the **Casual** part of BBO is now running on a separate server, so players who are in the Casual areas of BBO will not be considered online and their entry will be cancelled.

Dropped pairs can sometimes be added back to the movement with some intervention by the director, but at other times reseating can be impossible.

If you find that you're dropped when the event is launched, text or phone the director immediately, or use BBO Chat to advise them. They will probably be aware that a pair has been dropped but will have no idea who, and therefore can't reseat you till they know.

# **Chatting**

At the foot of the screen there is a Chat area. Clicking on the blue button on the left lets you select who you can talk to, and the options are restricted for obvious reasons.

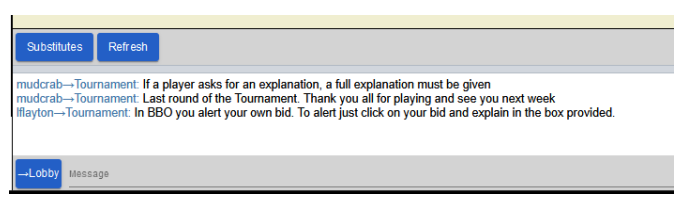

The most common Chatting option is to your

Table. Simply type your message and either press enter or click Chat.

This is also where you'll receive chat messages, usually from those at your table, but also sometimes from the Director.

Some common abbreviations you will see are brb (be right back), b (back), glp (good luck partner), wdp (well done partner), wdo (well done opponents), ty (thank you) and wtf (what an interesting bidding sequence partner).

## **Rounds**

Session that are clocked run for a set number of minutes – 18 minutes in our case.

Update 11 May 2020: Where play of a hand is nearing the end and time runs out, BBO will assign a double dummy result, based on the tricks won / lost at that point. It is unclear at exactly what point this occurs. Otherwise, if it's too early in the play, or the auction hasn't finished, an average will be awarded. Since this was introduced, very few averages have been made.

## **Starting a new round**

We encourage all members to show their first name at least is in their BBO profile, especially when your BBO name isn't anything like your real name. This allows opponents to click on your BBO name to see who you are. This is optional of course - some people prefer anonymity.

In any case, at the start of each new round, we suggest you enter a brief message stating your names and any pre-alerts e.g. "Fred and Mary, and we play Acol". Your opponents will do the same.

## **Alerting and explanations**

Alerting in the online world is different from club bridge. The big difference with BBO is that the bidder alerts their own bids, but only the opponents can see the alert, not partner. The best way I find is before you make an alertable bid, click the Alert button and then type the meaning and then make your bid. This way the opponents see your alert at the same time as the bid itself.

You can still clarify your bid later by clicking on it in the bidding box.

If you need to ask an opponent for a meaning of their bid (alerted or not) click their bid in the bidding box.

If it useful to explain bids that, while not being alertable, may not be understood by the opponents. Remember, your partner cannot see you bid so it can't do any harm.

## **Requesting an Undo**

If you make a genuine mistake and make the wrong bid or play the wrong card, you can request an Undo. This shouldn't apply if you forgot your agreement or changed your mind about a bid.

There's a blue menu button with 3 horizontal lines at the top of the screen. Click this and you have the option to request an Undo. (Another option is to call the Director.)

Opponents should be understanding and approve you request. If they don't approve it and you feel you have a genuine case, call the Director. They can look at the situation and may ask the opponents to approve it.

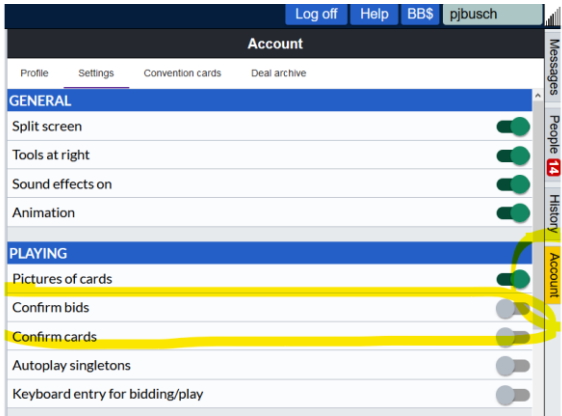

There is an option under the account settings where you be asked to confirm any bid or play. This will mean an extra click but may reduce errors.

#### **Masterpoints**

Sessions are masterpointed automatically by the ABF. Members should notify the ABF of their BBO name by visiting this page [http://www.abfevents.com.au/forms/signup/.](http://www.abfevents.com.au/forms/signup/)

#### **Internet connection problems**

If you lose internet connection through the game, log in again once you are back online, and you should be taken back to your table. Sometimes logging off and on again can clear things if something strange is happening at the table.

## **Subs needed**

If we end up with an odd number of pairs at launch time, we need to fill the half table. We also sometimes need a substitute to drop into a table where the player has disconnected and can't reconnect.

Therefore, if you're available as a sub at the start or throughout the session, let the director know in advance, either by SMS, email or BBO chat. When you're needed at a table, you'll need to logged into BBO first, so if you don't stay logged in through the session, keep your phone handy.

## **BBO Dollars**

Table fees are paid in BBO dollars when you register for a session. BBO dollars are equivalent in value to \$US, so 1 BBO dollar costs \$US1. Table fees for our sessions will be 2 BBO dollars (about \$A3.20) per player for 18 board sessions, or 3 BBO dollars (about \$4.80) for 24 board sessions. (These are minimums set by BBO.) The player lodging the entry can pay for both or each player can pay their own.

BBO dollars are purchased in multiples of 10, and table fees are deducted from your balance each time you play. You can top up when you like, or even set up an automatic top-up. Every time you log into BBO, it shows you what your balance is.

Windows users can buy BBO dollars by clicking the blue BB\$ button at the top right side of the page on the BBO web site, and

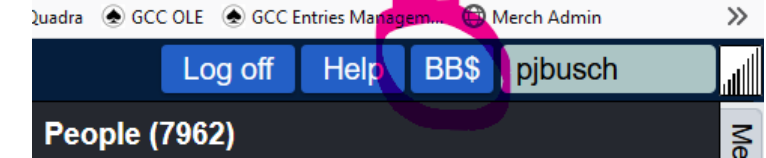

can charge their purchase to their Visa, Mastercard or Paypal account, where usual bank conversion rates apply. I purchased 10 BBO dollars last week and my Visa was debited \$15.87.

Users of iPads and other devices can purchase BBO dollars by clicking Shop at the bottom of the page, and your purchase is charged to your AppStore account. However, this is somewhat more costly than buying via a Windows PC, so it's better if you can do your purchase on a Windows PC if you have access to one. You can still play in our sessions on your iPad or tablet though, even if you buy your BBO dollars on a different PC.

BBO dollars are transferred into your account within minutes of the purchase. It will be a bit like buying the prepaid vouchers we have been using at the Club for the last few months, only cheaper.